## How to use the College App

**All Mass communication to Parents and Guardians is sent out through the College App.** The App can be downloaded from Google Play for Android and the App Store for iPhones, search 'Emmanuel Catholic College'.

### Handy Hint!

You can also download specific events to your own device by selecting the three dots (:) at the top right hand corner when viewing the calendar entry.

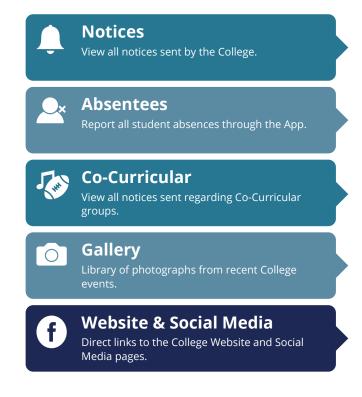

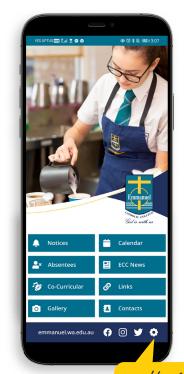

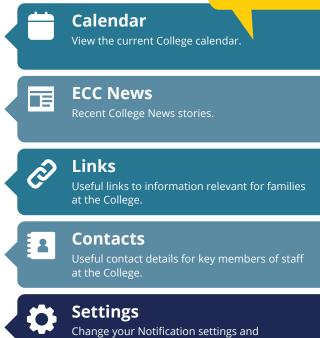

Subscription preferences.

Handy Hinf!
Check your Notification setting is switched on to ensure you receive alerts for all notices!

If you have any questions regarding the College App, please contact:

#### Marketing

Marketing@emmanuel.wa.edu.au

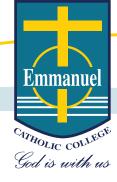

## How to use the College App: Absentees

All absentees, late notices and early pick up notifications must be submitted to the College via the College App.

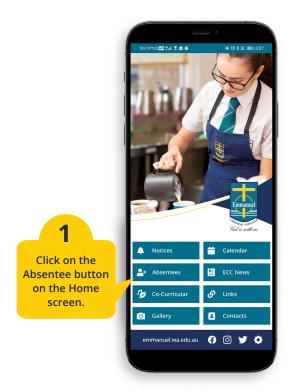

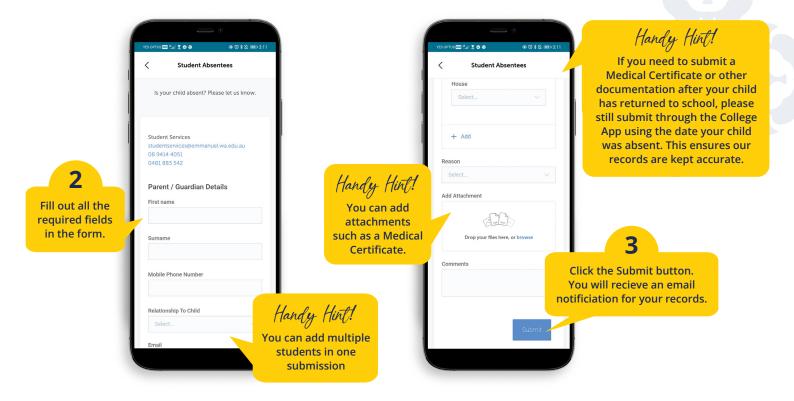

If you have any questions regarding Absentees, please contact:

#### **Student Services**

studentservices@emmanuel.wa.edu.au

If you have any questions regarding the College App, please contact:

#### Marketing

Marketing@emmanuel.wa.edu.au

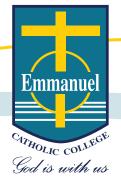

# How to use the College App: Subscriptions

The College App is used to give information regarding Year Groups, Learning Areas, Extra Curricular groups as well as general information. You can manage the information you receive by changing the subscrption settings to be relevant for your family.

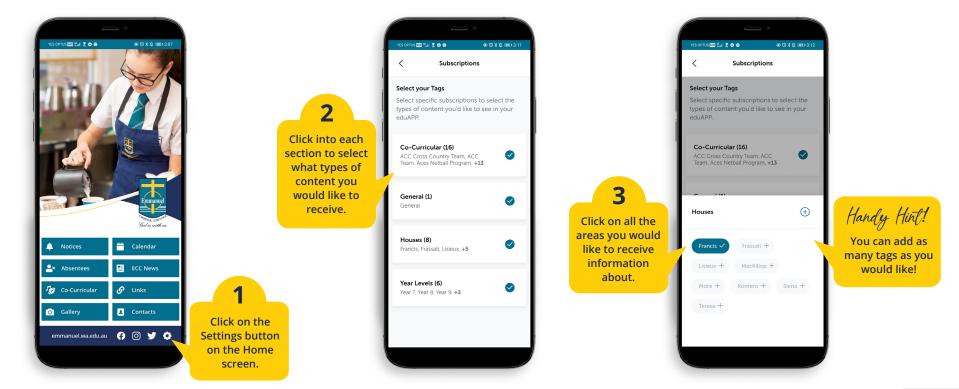

If you have any questions regarding the College App, please contact:

#### Marketing

Marketing@emmanuel.wa.edu.au

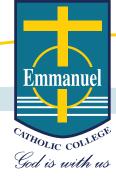